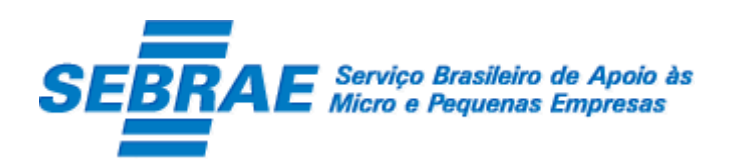

## Sistema de Gestão de Credenciados do Empretec (SGCEmpretec)

## Home

Manual de Customização

Versão 1.0

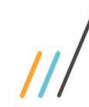

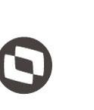

Criado em: 10/06/2019 Cliente: Serviço de Apoio Micro e Pequenas Empresas - SEBRAE Objeto: Sistema de Gestão de Credenciados do Empretec Atualizado em: 11/06/2019

### Índice

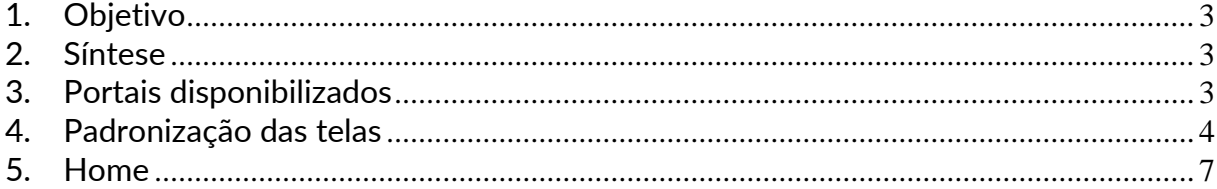

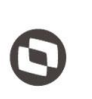

 $\overline{\phantom{a}}$  Cliente: Serviço de Apoio Micro e Pequenas Empresas - SEBRAE Criado em: 10/06/2019 Objeto: Sistema de Gestão de Credenciados do Empretec Atualizado em: 11/06/2019

### <span id="page-2-0"></span>**1. Objetivo**

Prezados Senhores,

O documento a seguir tem por objetivo orientar o usuário sobre as implementações realizadas para sua empresa.

Todas as funcionalidades descritas neste manual têm como base o que está descrito nas histórias do sistema.

Conforme descrito nas histórias, eventuais pedidos de alteração na customização após seu desenvolvimento e entrega, deverá ser analisado pela equipe Fábrica de Software.

Conforme o resultado da análise a alteração poderá ser alvo de uma nova proposta (isso envolverá a elaboração de um novo escopo e novos custos para a sua empresa) ou, dependendo da simplicidade, melhoria de usabilidade e outros fatores, poderão ser implementados sem novos custos.

### <span id="page-2-1"></span>**2. Síntese**

De acordo com o levantamento feito no cliente, esse documento contemplará as demandas de customização identificadas durante a fase de levantamento de processos do SEBRAE NACIONAL para implementação do Sistema de Gestão de Credenciados do Empretec.

Este manual terá a finalidade de auxiliar os usuários que utilizarão o sistema de credenciados do Empretec. O processo de credenciamento e a gestão de Facilitadores e Consultores/Selecionadores pelo Sistema SEBRAE estão previsto no Regulamento do Empretec. Para que isto ocorra, a Fábrica de Software irá customizar um sistema acessível, de fácil navegabilidade, funcionalidades e com as integrações necessárias ao CORPORERM. Possibilitando agilidade no processo e automatização nas etapas:

- Credenciamento (inscrição, etapa de habilitação) de empresas credenciadas;
- Cadastramento;
- Contratação;
- A interligação com todas as unidades estaduais do Sistema SEBRAE e a gestão das informações para tomada de decisões gerenciais.

### <span id="page-2-2"></span>**3. Portais disponibilizados**

O SGCEmpretec é composto pelos seguintes portais:

1. Portal Home

Este portal é voltado ao público em geral.

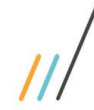

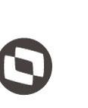

 $\overline{\phantom{a}}$  Cliente: Serviço de Apoio Micro e Pequenas Empresas - SEBRAE Criado em: 10/06/2019 Objeto: Sistema de Gestão de Credenciados do Empretec Atualizado em: 11/06/2019

2. Portal Administração

Este portal é voltado aos colaboradores do sistema SEBRAE.

3. Portal de Inscrição

Este portal é voltado para os candidatos que desejam se credenciar no SEBRAE.

4. Portal do Credenciado

Este portal é voltado aos credenciados no SEBRAE.

### <span id="page-3-0"></span>**4. Padronização das telas**

As funcionalidades do sistema seguirão o padrão abaixo: Usuário logado, UF do usuário e

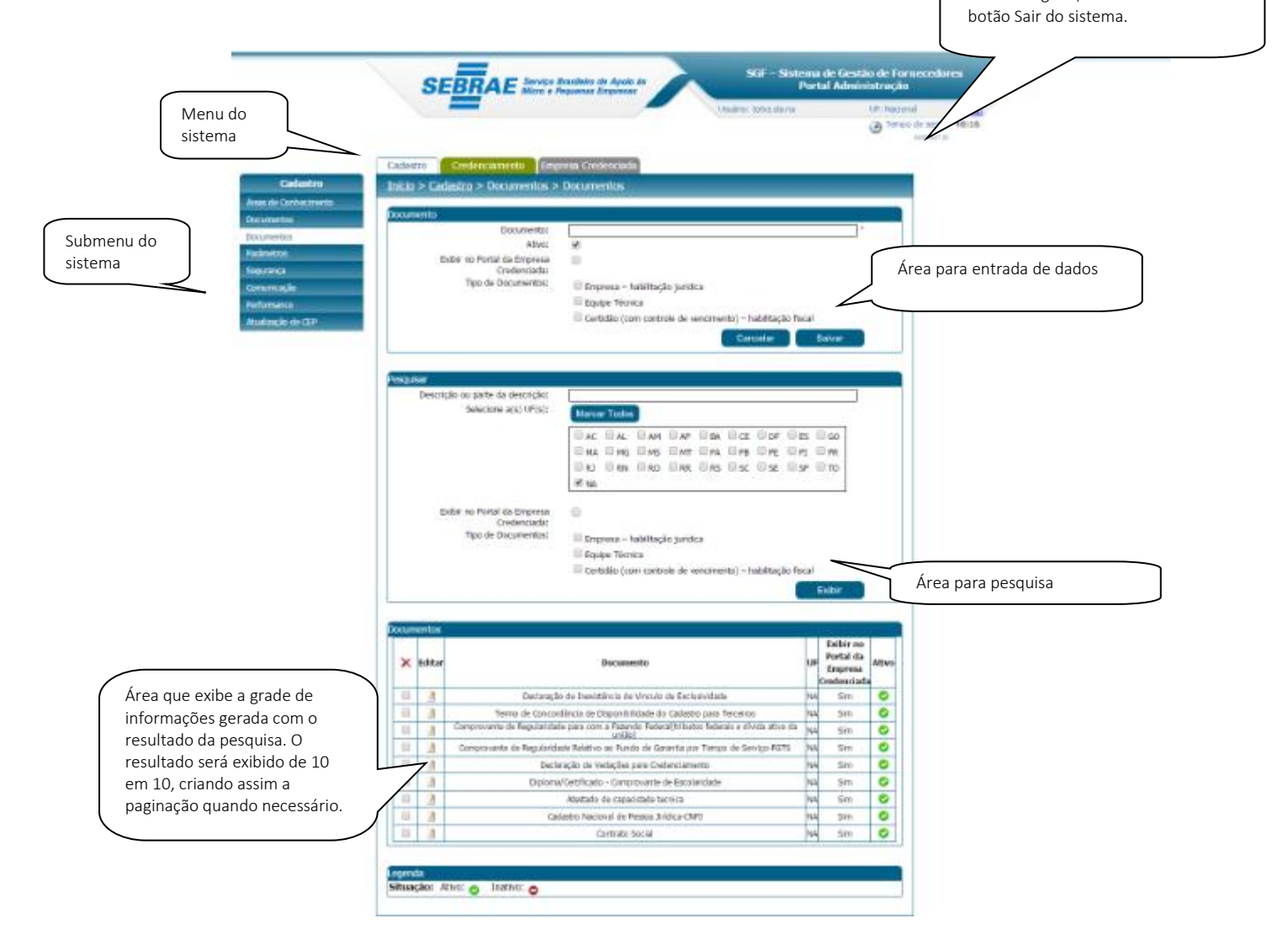

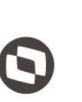

Criado em: 10/06/2019 Cliente: Serviço de Apoio Micro e Pequenas Empresas - SEBRAE Objeto: Sistema de Gestão de Credenciados do Empretec Atualizado em: 11/06/2019

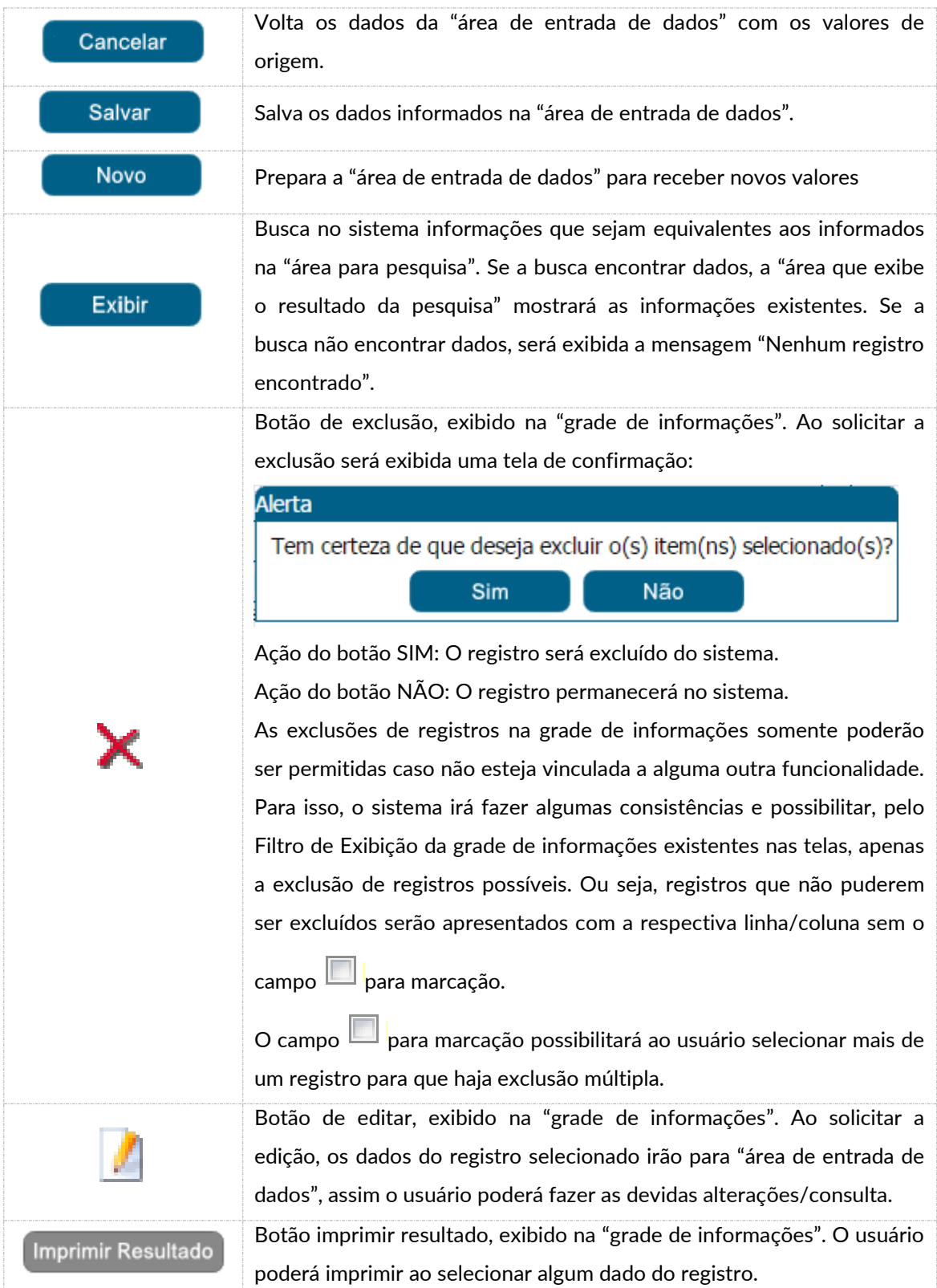

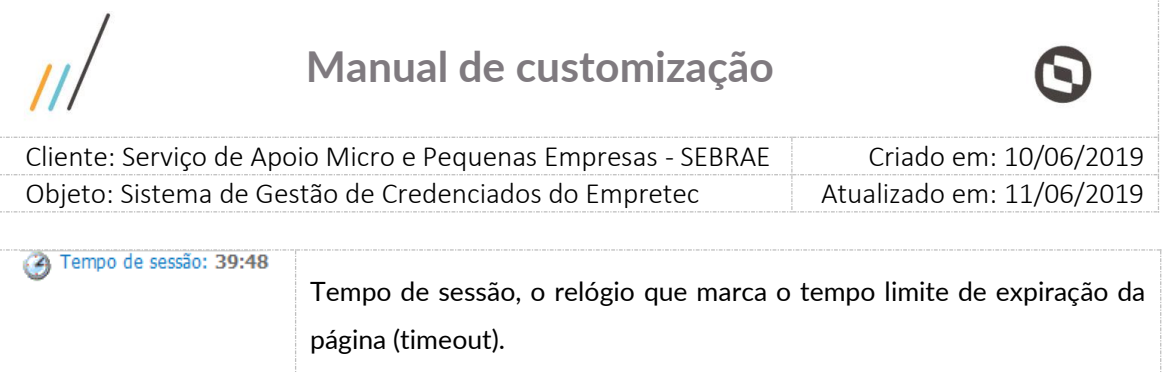

 Cliente: Serviço de Apoio Micro e Pequenas Empresas - SEBRAE Criado em: 10/06/2019 Objeto: Sistema de Gestão de Credenciados do Empretec Atualizado em: 11/06/2019

 $\overline{\phantom{a}}$ 

### <span id="page-6-0"></span>**5. Home**

### **5.1.1. Pré-Condições**

Não se aplica.

### **5.1.2. Descrição**

Através desta página o candidato poderá visualizar a relação de editais de credenciamento por UF, através da gride "Editais de Credenciamento" que exibe as colunas abaixo:

 $-$  UF

Exibe uma lista com as siglas dos estados federativos do Brasil, em ordem alfabética + a palavra "Todos".

Se o usuário selecionar uma UF o sistema exibirá os editais do estado questão.

Se o usuário selecionar a opção "Todos" o sistema exibirá todos os editais de todos os estados.

Código

Exibe o código do edital.

Título

Exibe o título do edital.

Status

Exibe a situação do edital, as opções são:

- o Aberto: na gride são exibidos os editais que estão com a situação igual a "Aberto". Nesta situação a inscrição é permitida.
- o Concluído: na gride são exibidos os editais que estão com a situação igual a "Concluído". Nesta situação a inscrição não é permitida.
- o Cancelado: na gride são exibidos os editais que estão com a situação igual a "Cancelado". Nesta situação a inscrição não é permitida.
- o Suspenso: na gride são exibidos os editais que estão com a situação igual a "Suspenso". Nesta situação a inscrição não é permitida.

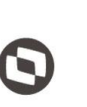

 $\overline{\phantom{a}}$  Cliente: Serviço de Apoio Micro e Pequenas Empresas - SEBRAE Criado em: 10/06/2019 Objeto: Sistema de Gestão de Credenciados do Empretec Atualizado em: 11/06/2019

Vigência do edital

Exibe a data de publicação do edital juntamente com a data de conclusão do edital.

Anexos

Ao clicar na imagem  $\bullet$  o sistema irá exibir uma tela com a relação dos arquivos anexados.

Inscrição

Quando o período de inscrição, para "Facilitador" ou "Consultor Selecionador" ou "Facilitador Trainee" ou "Consultor Selecionador Trainee", estiver vigente o sistema exibe a imagem  $\Box$ . Ao clicar nesta imagem o Portal de Inscrição do edital em questão será aberto.

#### Área "Acesso restrito"

Nesta área são exibidas as opções abaixo:

Sebrae

Ao clicar sobre a palavra "Sebrae" o sistema abrirá, em nova aba, o Portal Administração. Esse portal é de acesso do Sebrae.

Credenciado

Ao clicar sobre a palavra "Credenciado" o sistema abrirá, em nova aba, o Portal do Credenciado. Esse portal é de acesso da empresa que foi habilitada.

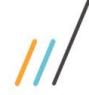

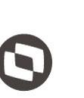

 $\bullet$ **ACESSO RESTRITO** Sebrae Credenciado

 $\overline{\phantom{a}}$ Cliente: Serviço de Apoio Micro e Pequenas Empresas - SEBRAE | Criado em: 10/06/2019 Objeto: Sistema de Gestão de Credenciados do Empretec Atualizado em: 11/06/2019

SISTEMA DE GESTÃO DE CREDENCIADOS DO EMPRETEC

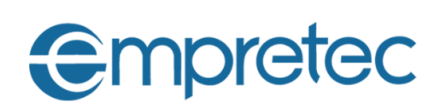

#### Seja bem-vindo!

(texto1) Sebrae deve enviar o texto que será exibido nessa página. (texto2) Sebrae deve enviar o texto que será exibido nessa página.

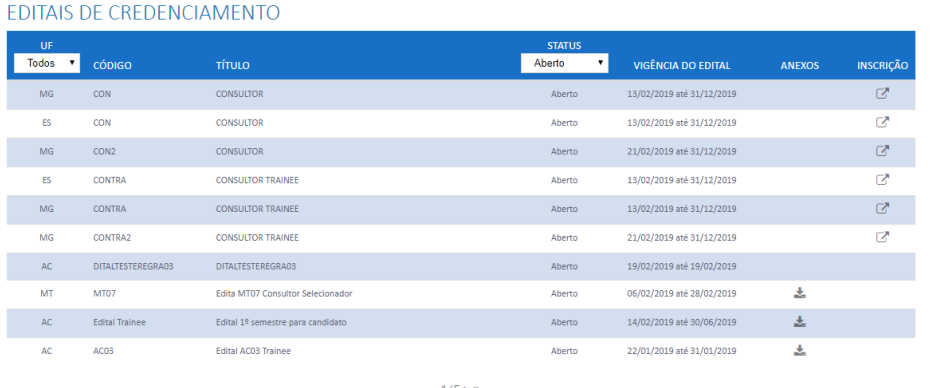

**SEBRAE - 2018** 

Fábrica de Software – Unidade Belo Horizonte